## **Counting Unique Values**

Que: How can one can perform a unique count operation on a data field.

E.g. On a dataset with a list of vehicle numbers. (V1, V2, V3, V1).

Normal count will return "4".

Unique count will return only "3".

Ans: You can use Javascript to perform this task.

Attached is the sample for your reference. The example includes 3 steps:

1. Declare a global array, named "dataArray" to store all the fruit name.

• Declare dataArray[] in Function Definitions var dataArray = new Array();

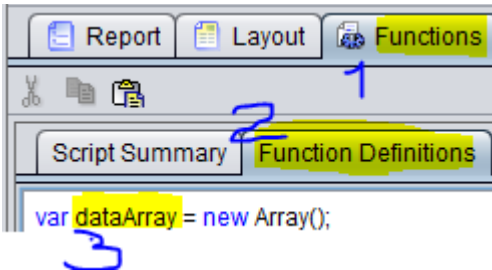

• push data into dataArray:

dataArray.push(Fruit);

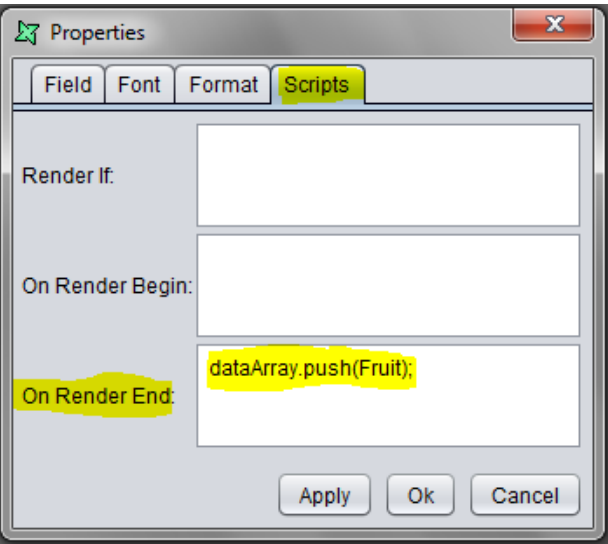

2. Create a function called *countDis* in Function Definitions, which takes an Array as its parameter: function countDis(array) {

```
array.sort(function(a,b){
  if(isNaN(a) && isNaN(b)) { return a > b ? 1 : (a < b ? -1 : 0); }
  if(isNaN(a)) { return 1; }if(isNaN(b)) { return -1; } return a-b;
  });
  var newArray = [];
 var co = 0;
 var len = array.length;
 for(var i=0; i<len; i++){
  if(i === 0 || array[i] != array[i-1]){
    newArray.push(array[i]);
   co++; }
```

```
 }
return co;
```
}

3. Use *countDis(dataArray)* at Section Footer:

```
countDis(dataArray);
```
\*\*\* Another way to do this with less scripting is to use Transforms.

[CountUnique.ds](https://sites.google.com/a/elixirtech.com/wiki/repertoire/report/working-with-scripts/count-unique-1/CountUnique.ds?attredirects=0&d=1) is the sample which demonstrates using Transforms.

This does not give one number, it lists the companies and each has a Seq column. The biggest Seq value is the number of unique entries.

This is useful if you want to display the unique list as well as the count.

If you just want to get the count out, then after the transform you would use the Data or DataCache object functionality [\(Table 7.7, 7.8 of the Elixir Report Designer Manual\)](http://docs.elixirtech.com/Ambience/4.0.0/ERD/html-multi/ch07.html#d0e5041) *getMax* function to get the largest Seq value, which is the unique count. This should just be one line of JavaScript, instead of many.

The following files are attached as samples for this exercise:

- [Count Unique.rml](https://sites.google.com/a/elixirtech.com/wiki/repertoire/report/working-with-scripts/count-unique-1/Count%20Unique.rml?attredirects=0&d=1)
- [FruitSales.ds](https://sites.google.com/a/elixirtech.com/wiki/repertoire/report/working-with-scripts/count-unique-1/FruitSales.ds?attredirects=0&d=1)